# Connectez un Hammam CAREL HumiSteam

### Connexion filaire :

Utiliser un cable télephonique ou un cable reseau RS485 pour une distance supérieure à 20 m (le cable GND est nécessaire au dessus de 10 mètres)

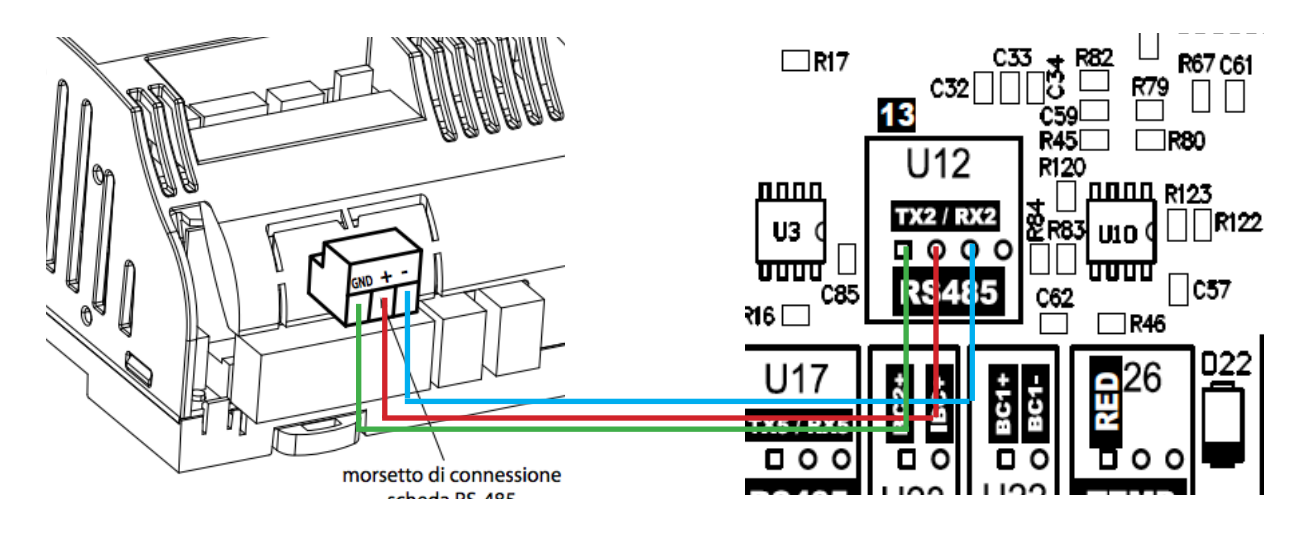

#### Mode superviseur

¨Paramétrez l' humidifiacteur. Entrez dans le menu INSTALLATEUR, mode Superviseur, et validez les paramètres suivants (code admin par défaut : 0077)

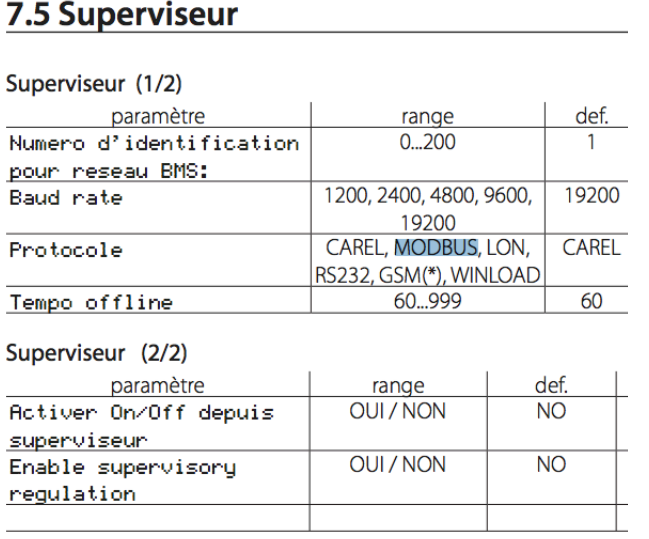

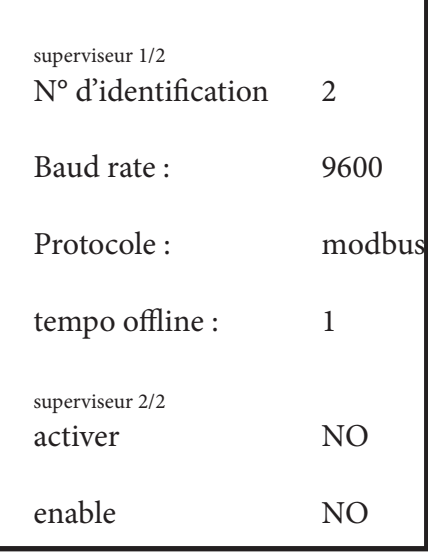

## Déclarez cet équipement en mode admin à partir d'un PC

Cette déclaration n'est pas disponible sur l'application mobile.

Soit elle est faite sur l'ip de votre controleur (voir page accueil du compte client)

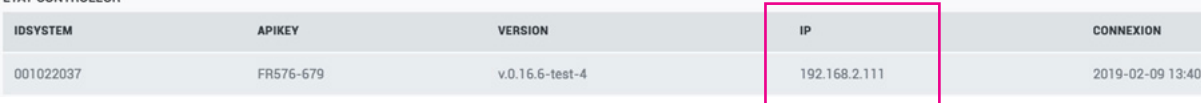

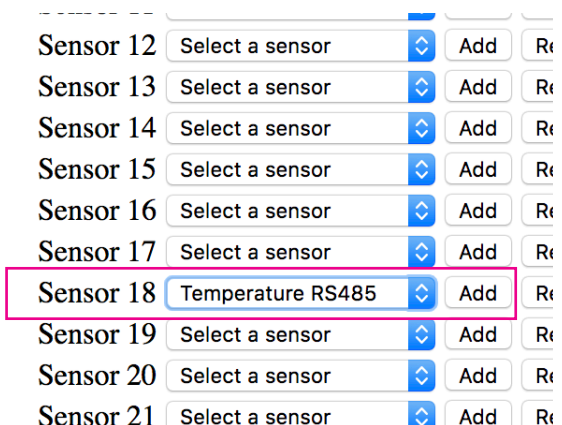

## Ajouter le capteur

# Ajouter l'équipement

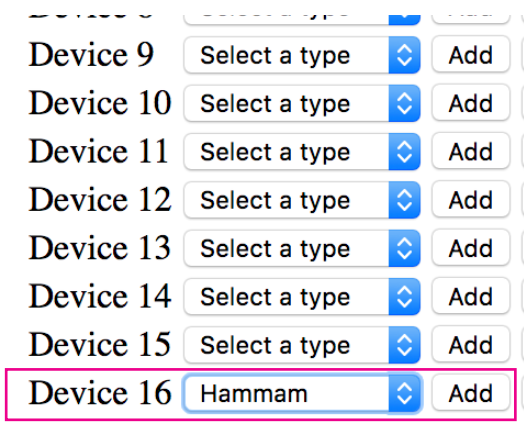

Soit elle est faite sur votre espace web *automation.ac (onglet gestion):* il faudra attendre jusqu'à 10 minutes que le compte se mette à jour en local)

## Ajouter le capteur

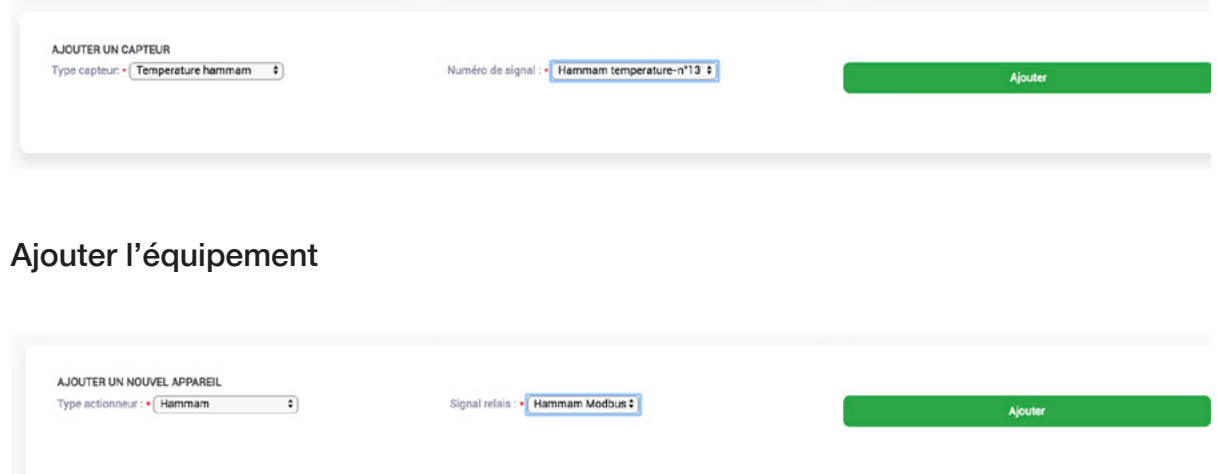

#### Retrouvez votre capteur température et l'équipement sur votre application

- modifiez la consigne (elle ne pourra être supérieure à la consigne Humisteam)
- créez jusqu'à 8 plages horaires par jour (mode eco par défaut)
- changez l'étalon ECO de redémarrage, une fois la témpérature atteinte.

Vous pouvez créer une plage de 14h à 18h, le programme eco fonctionnera pendant ces heures.

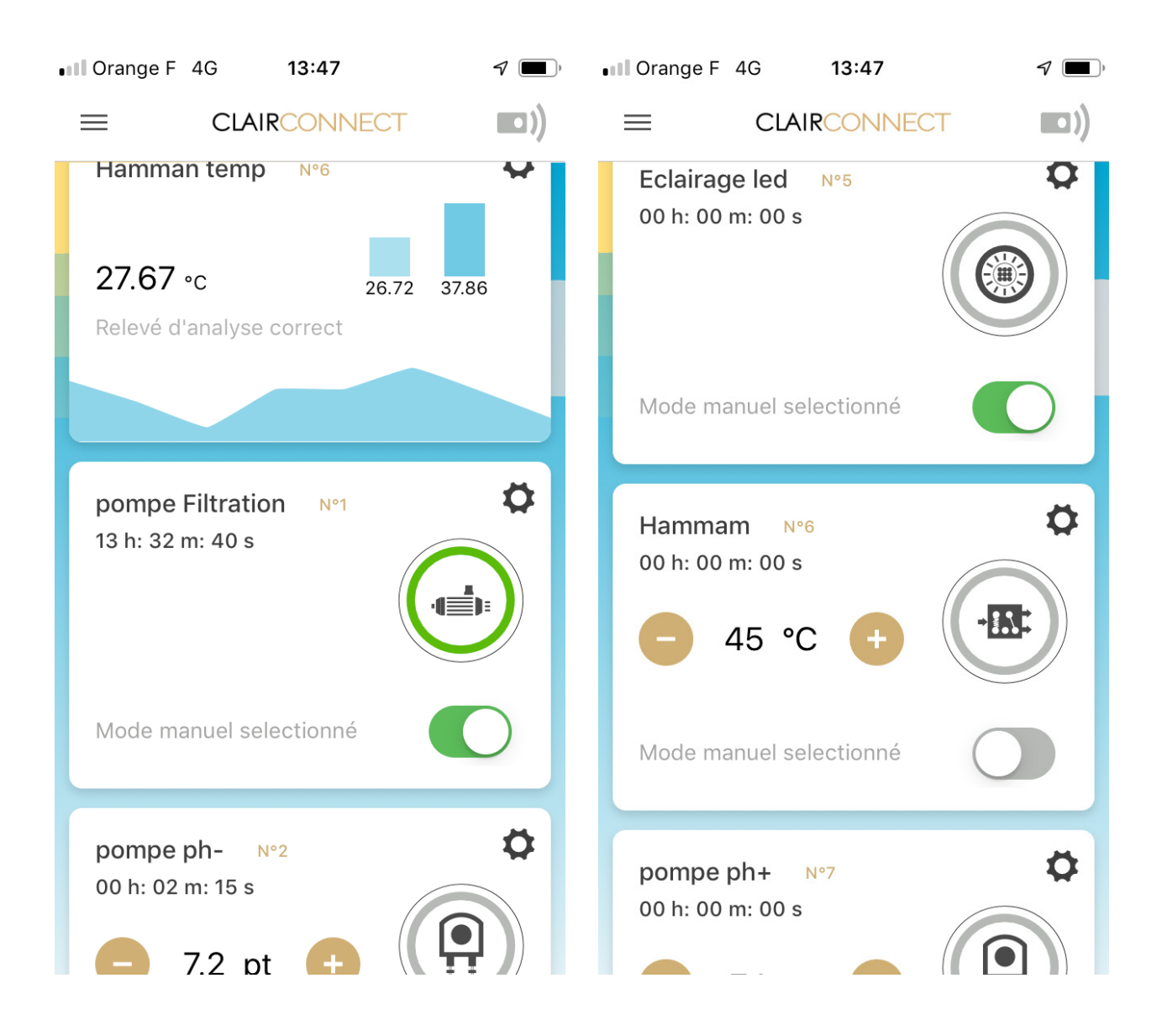